**5**

# DIGITAL PRODUCTION DIGITAL<br>PRODUCTION **MAGAZIN FÜR DIGITALE MEDIENPRODUKTION SEPTEMBER | OKTOBER 05:2020**

**Praxis** Speedtree, MoCap, UVPackmaster, Pano2VR

**Theorie**  USD, Skin in ZBrush, Color in Avid, Asus Screens **Projekte**  Love & 50 Megatons, The Awakening, The Lander

**...und mehr**  Flame, Grease Pencil, Nuke Indie und BMD 12K

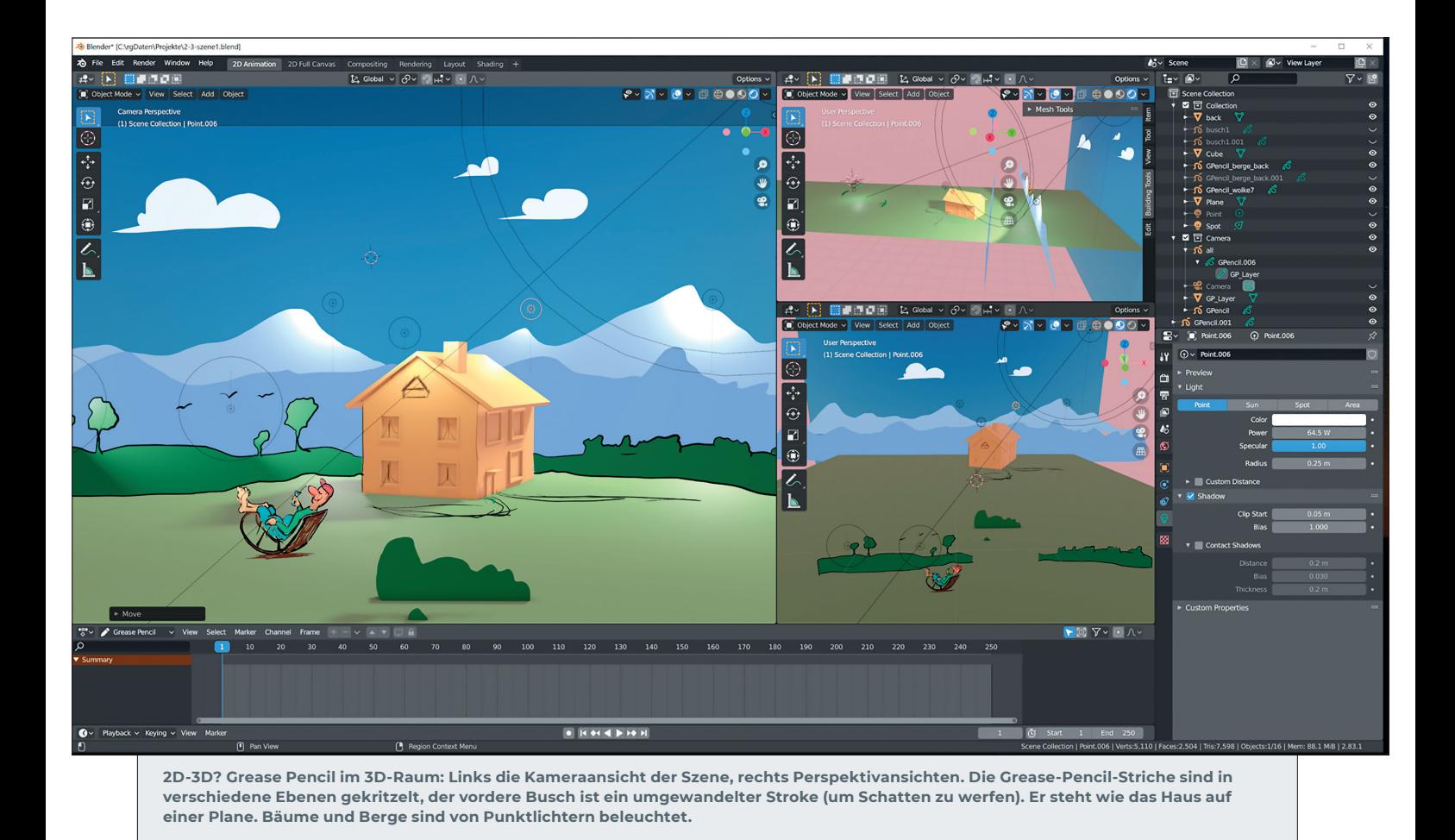

# **Grease Pencil 2020 – Fettstift in Blender**

Seit der Version 2.73, in der Grease-Pencil-Striche bearbeit- und animierbar wurden, hat sich eine Menge getan. Mehrfach wurde das anfängliche Tool für kleine Notizen in Blender überarbeitet. Heute ist daraus "Annotations", ein komfortables Werkzeug für Notizen aller Art in den verschiedenen Editoren von Blender geworden. **von Ralf Gliffe**

Frease Pencil steht nun für eine kom-<br>
Suite innerhalb Blenders und ver-<br>
Suite innerhalb Blenders und verplette und komplexe 2D-Animationsspricht bisher nicht gekannte Möglichkeiten fürs Zeichnen und Animieren im 3D-Raum. Die Zeichenwerkzeuge funktionieren sowohl auf einer 2D-Zeichenfläche, aber auch im 3D-Raum und auf Oberflächen von Objekten. Es gibt verschiedene Möglichkeiten der Nachbearbeitung von Strichen, dafür u.a. einen speziellen Sculpt-Modus sowie spezielle Modifier und Effekte, die alle animierbar sind.

Zeichnungen in 3D-Szenen und Animationen, z.B. für das Storytelling, Kamerafahrten durch 2D-Animationen mit Parallaxe-Effekten und simulierter Schärfentiefe und viele andere Blender-Effekte, wie Interaktion von Zeichnungen mit Blenders Lichtern, machen Lust auf die zweite Dimension in Blender. Wir berichteten in der letzten Ausgabe über Blender 2.83 – Long Term Support Release (LTS), in dem schon auf die inzwischen verbesserte Performance und Qualität der Striche und einige Effekte eingegangen wurde.

Der folgende Beitrag soll einen kurzen Einblick in die 2D-Zeichen- und Animationsfähigkeiten des modernen Grease Pencils geben.

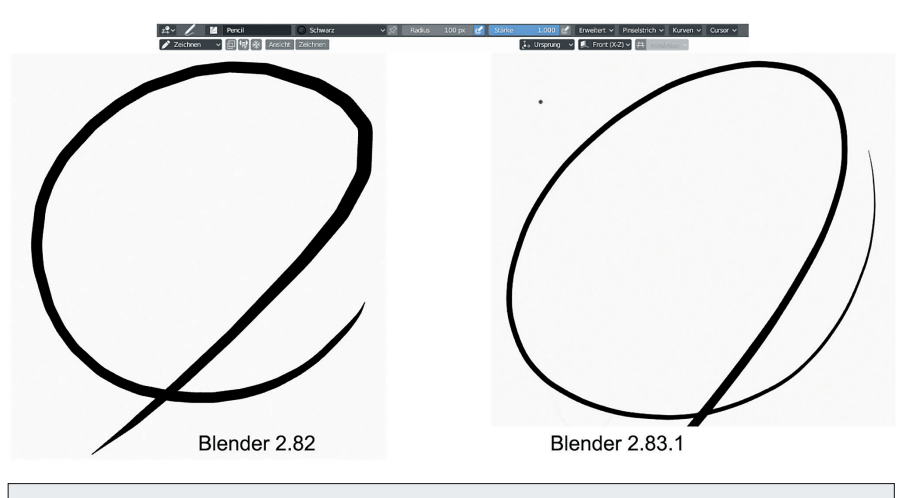

**Ganz schnelle Striche – links mit der Blender-Version 2.82, rechts mit der aktuellen LTS-Version bei sonst gleichen Einstellungen. Solche Unterschiede zeigten sich nur bei wirklich schnellen Strichbewegungen.**

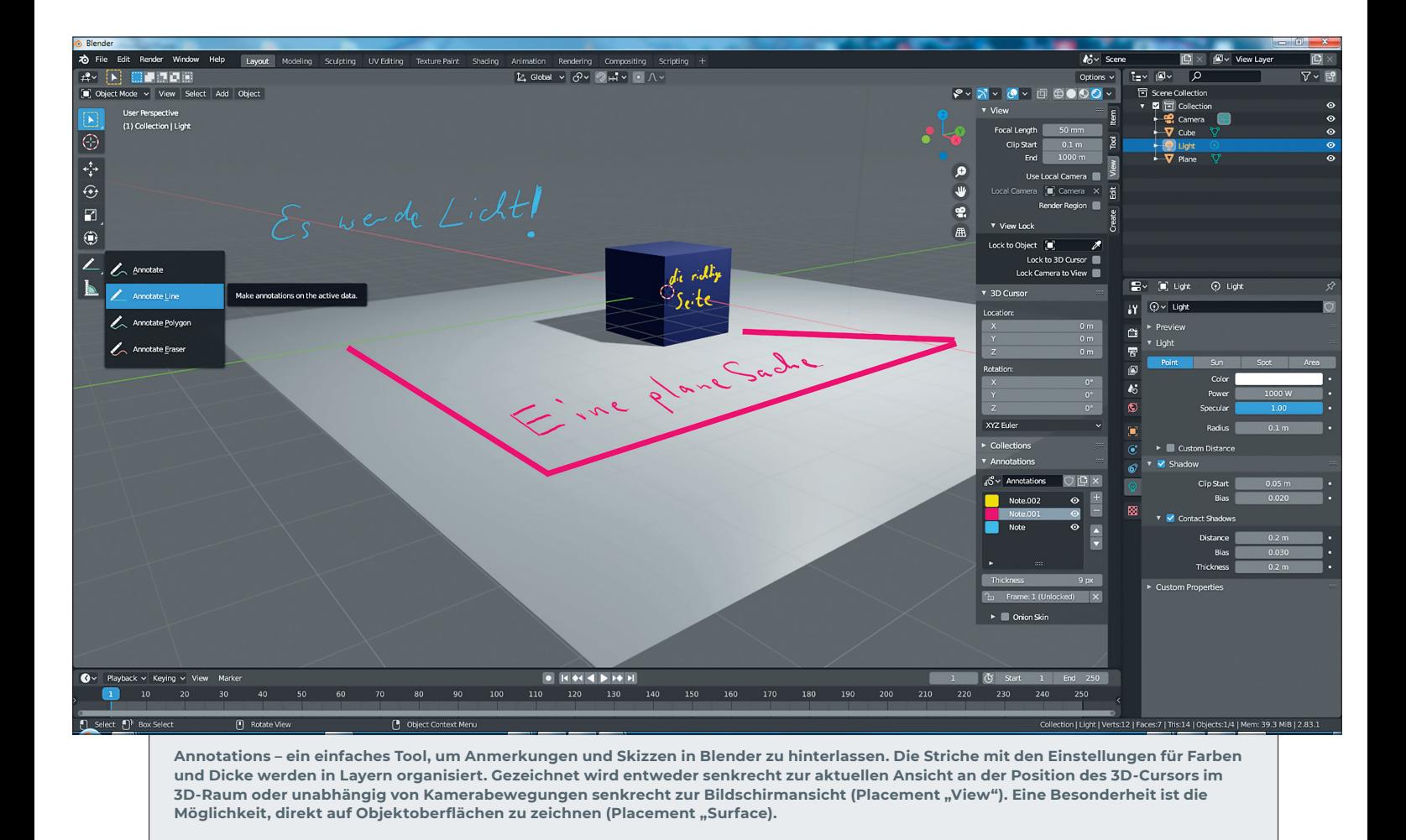

# **Annotations allgegenwärtig**

Es schien vor einigen Jahren eher eine zufällige Entdeckung von Usern gewesen zu sein, dass sich mit Blenders Fettstift einfache Animationen erzeugen ließen, indem Notizen oder Scribbles in aufeinanderfolgenden Frames von Blender-3D-Animationen gekritzelt wurden. Aber schon damals gab es User, die hier ein großes Potenzial vermuteten und viele Feature-Wünsche hatten, an denen auch jetzt noch gearbeitet wird. Grease Pencil ist jetzt ein echtes Blender-Objekt, mit vielen Eigenschaften und immer mehr Möglichkeiten, wie sie für andere Objekte auch existieren. Eine Konsequenz aus dieser Entwicklung ist die Aufgabentrennung in Skizzentool, Fettstift, Annotationen und den richtigen Grease Pencil fürs Zeichnen und Animieren.

In eigentlich allen Bereichen von Blender findet sich das Annotations-Icon. Wo es zu fehlen scheint, lässt es sich mit dem Einblenden der Toolbar aus dem View-Menü anzeigen. Annotations ist überschaubar aufgebaut: Die Icons für Zeichenmodi (Freihand, Linie, Polygon) und eine Radierfunktion sind praktisch selbsterklärend.

Interessant sind die Optionen im Tool Information Header, die Menüleiste mit den aktuellen Tool Settings bzw. auch in der Sidebar. Hier lassen sich Layer und Farben anlegen und auswählen (pro Zeichenlayer kann es eine Farbe geben), die Liniendicke (von 1 bis 10 Pixel) einstellen sowie unter "Placement" vorgeben, wo die Striche erscheinen sollen. Es gibt die Optionen "3D Cursor" (gezeichnet wird senkrecht zur aktuellen Ansicht an der Position des 3D-Cursors im 3D-Raum), "View" (Striche werden unabhängig von Kamerabewegungen senkrecht zur Bildschirmansicht erstellt) und "Surface" (erlaubt das Scribblen direkt auf Oberflächen von Objekten).

Außerdem können Striche bei einem bestimmten Frame gelockt werden, sodass sie während der gesamten Sequenz (wenn es eine Animation oder Filmszene gibt) sichtbar sind. Standardmäßig ist "unlocked" aktiv. Das heißt, ein Strich ist so lange sichtbar, bis an einem anderen Frame neu gezeichnet wird. In der Sidebar (Taste N) gibt es unter View > Annotations dazu Optionen für Onion Skin (ein/aus, farbige Darstellung vorhergehender und nachfolgender und die Anzahl der gezeigten Frames). Tatsächlich ließen sich mit Annotations immer noch Frame by Frame Animationen realisieren.

Wen 2D-Animationen ernsthaft interessieren, der sollte sich aber wirklich der Mühe unterziehen, den neuen Grease Pencil kennenzulernen.

#### **Alles kaputt – Annotations hilft beim Cell Fracture**

Ein Bonbon bietet Annotations mit der Unterstützung des mitgelieferten, kostenlosen Add-ons ...Cell fracture selected mesh objects". Dieses Add-on muss vor der ersten Verwendung in den Präferenzen von Blender aktiviert werden.

Cell Fracture hat eine Option, als Point Source den Annotations Pencil zu verwenden. Ein Mesh kann mit Annotations bemalt werden (Zeichnen auf der Oberfläche). Die Form der Annotation-Striche beeinflussen (u.a.), wie Cell Fracture ein Mesh zerbrechen lässt. Das Zerbröseln eines Objektes lässt sich in Echtzeit begutachten, wenn die passenden Einstellungen in den Physics Properties (Rigid Body u.a.) vorgenommen wurden.

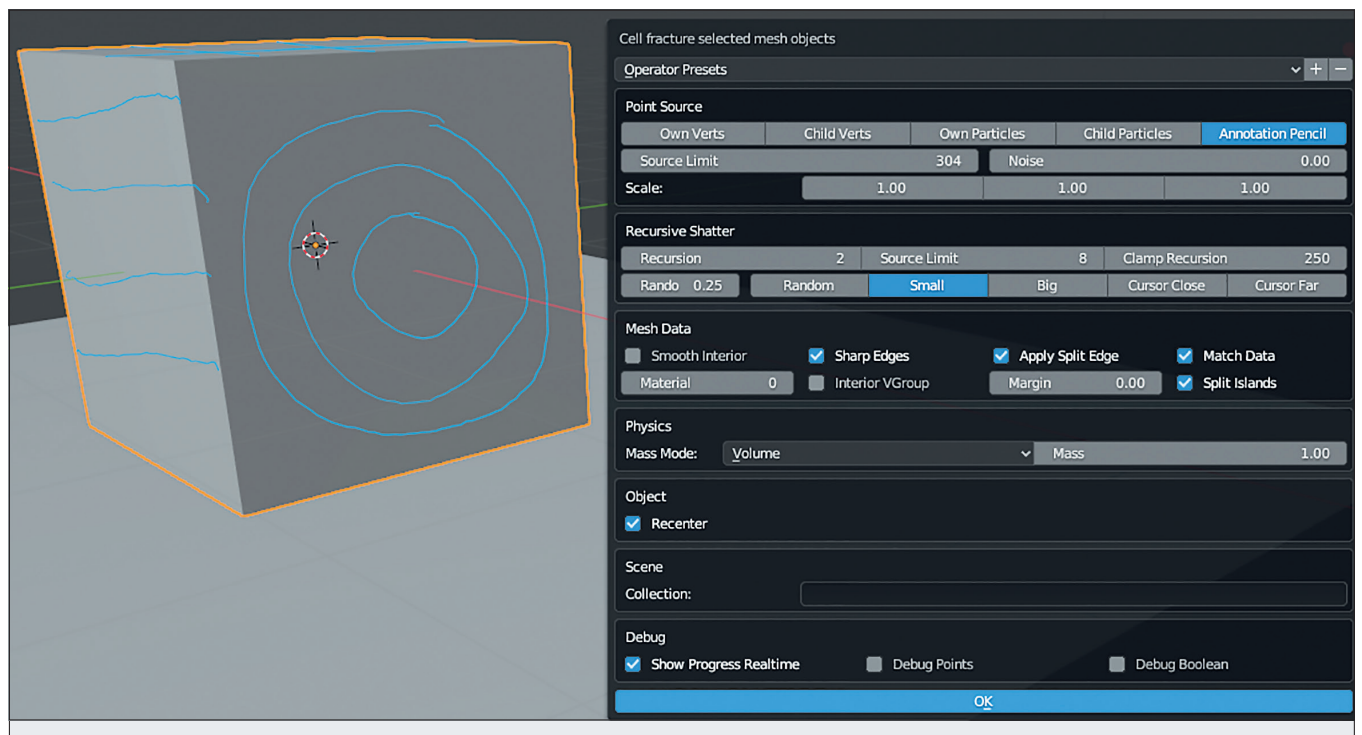

**Das kostenlos mitgelieferte Add-on Cell fracture selected mesh objects kann Annotation-Striche zur Berechnung der Zerstörung von 3D-Meshes heranziehen.**

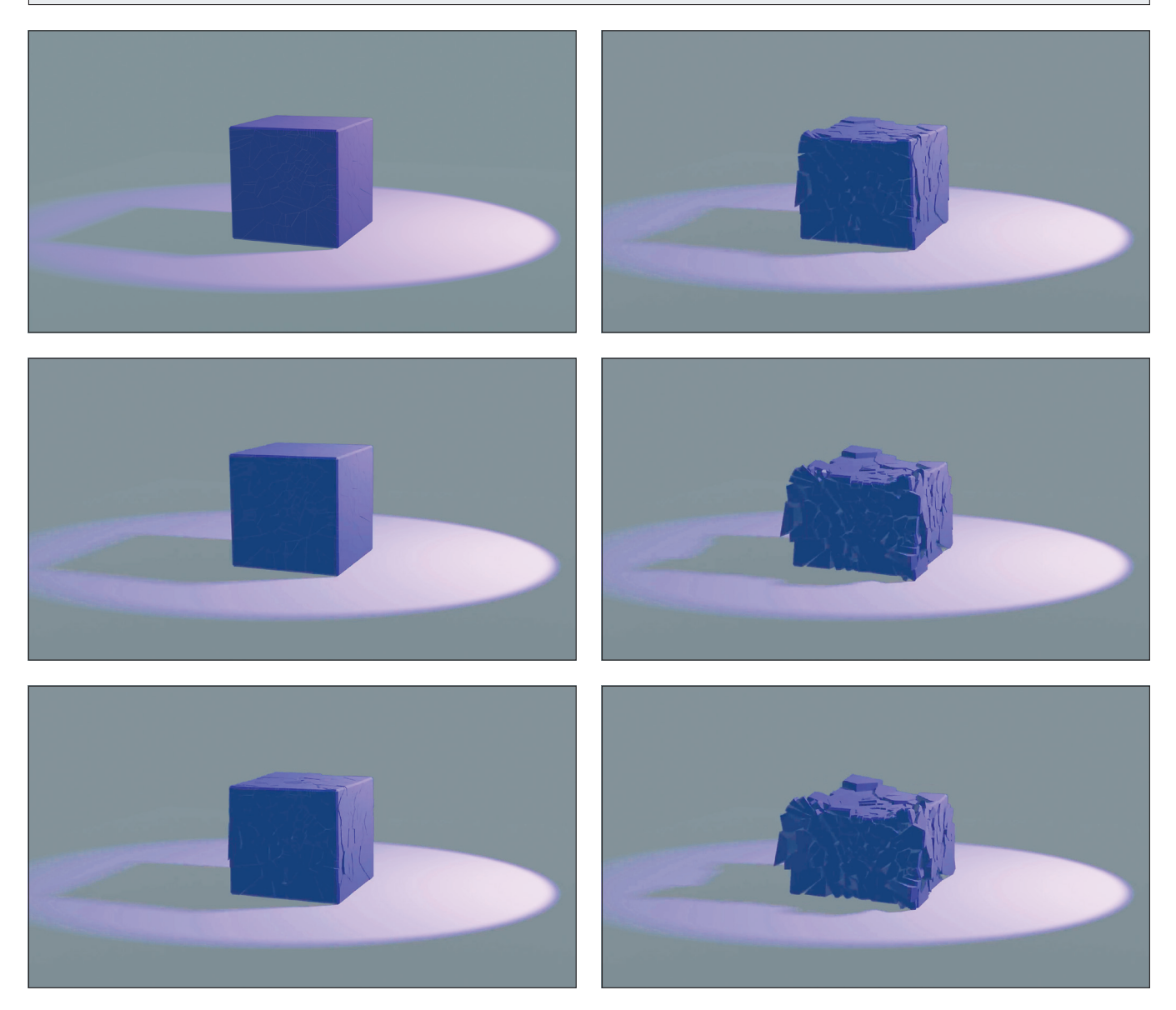

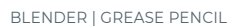

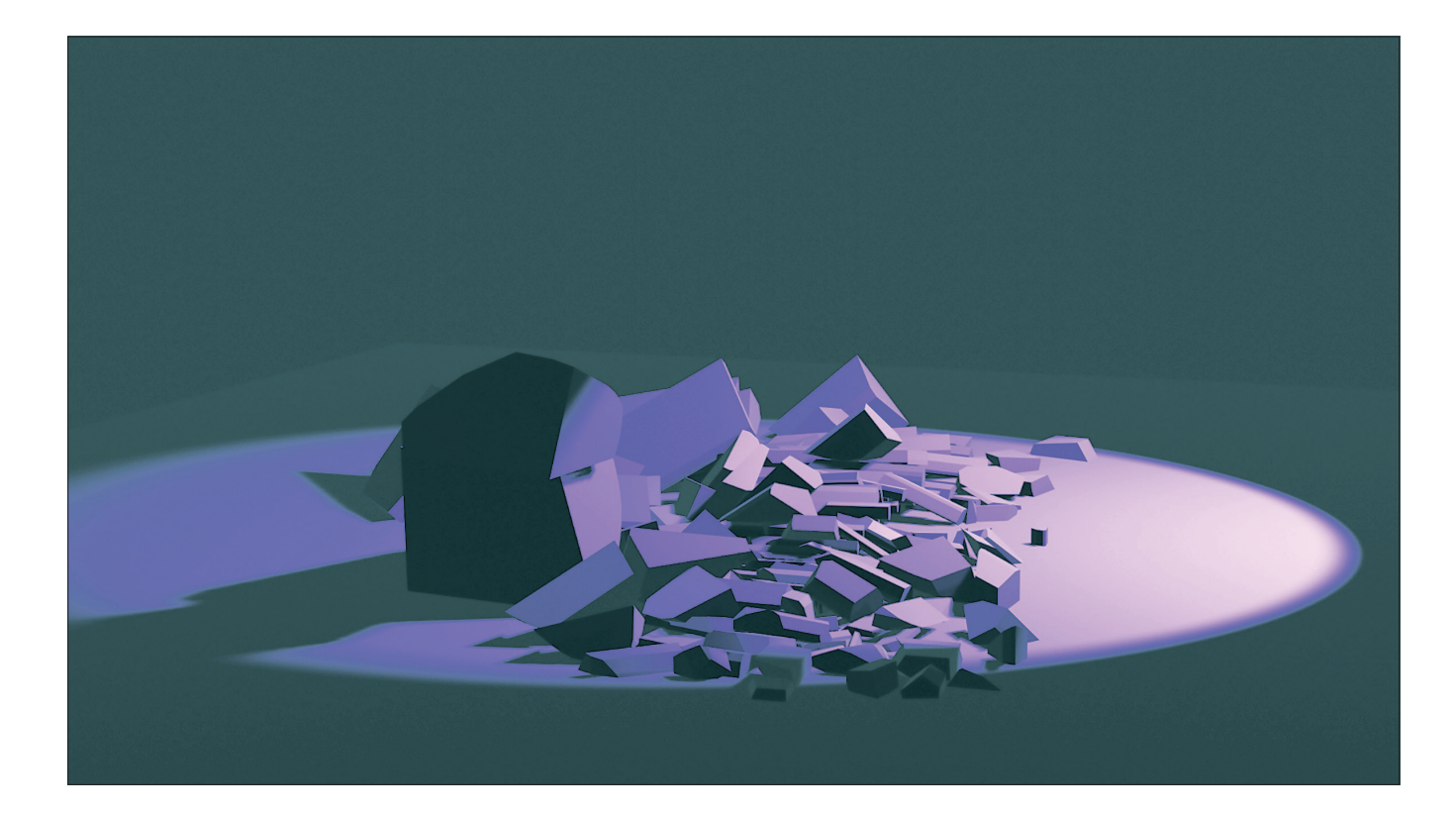

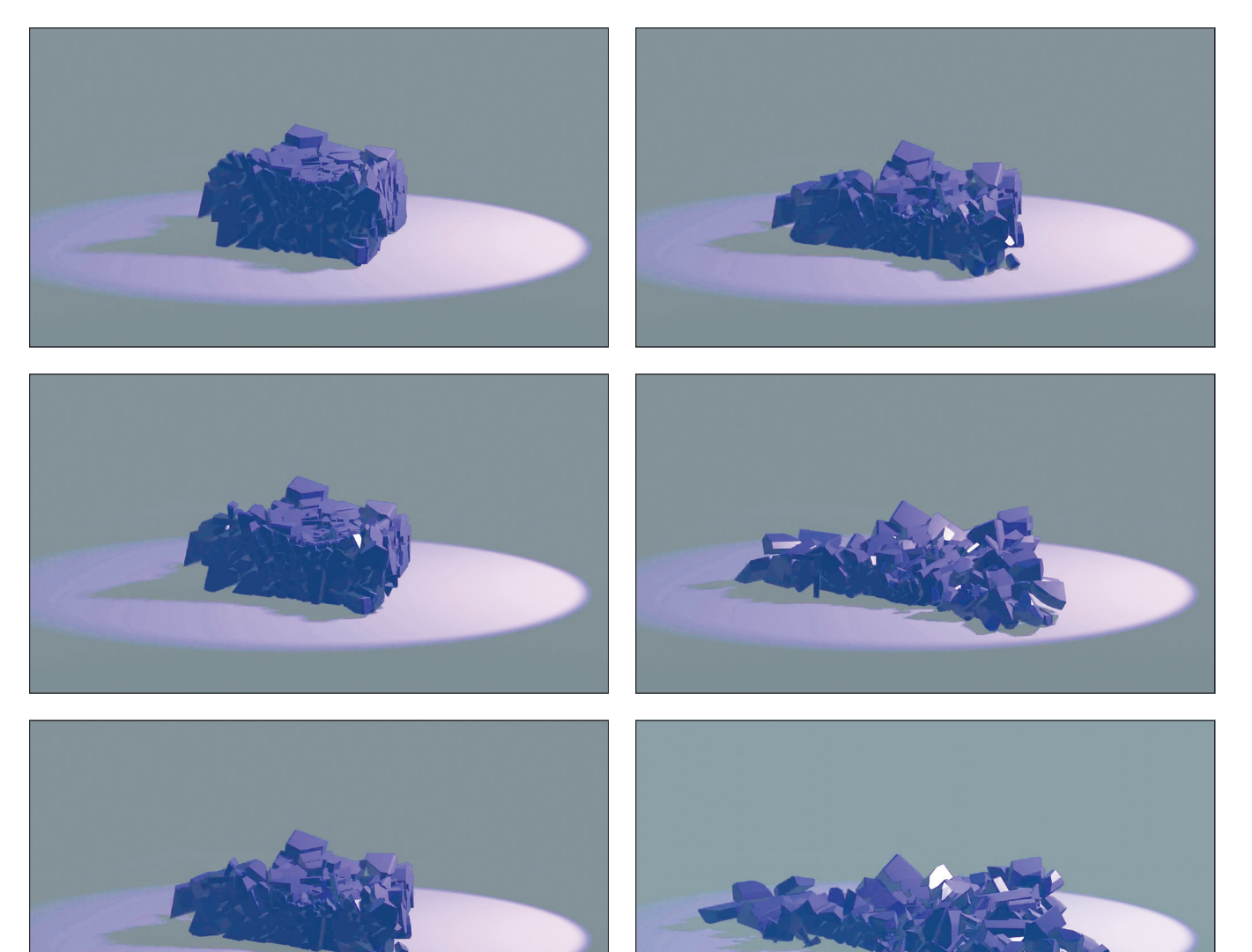

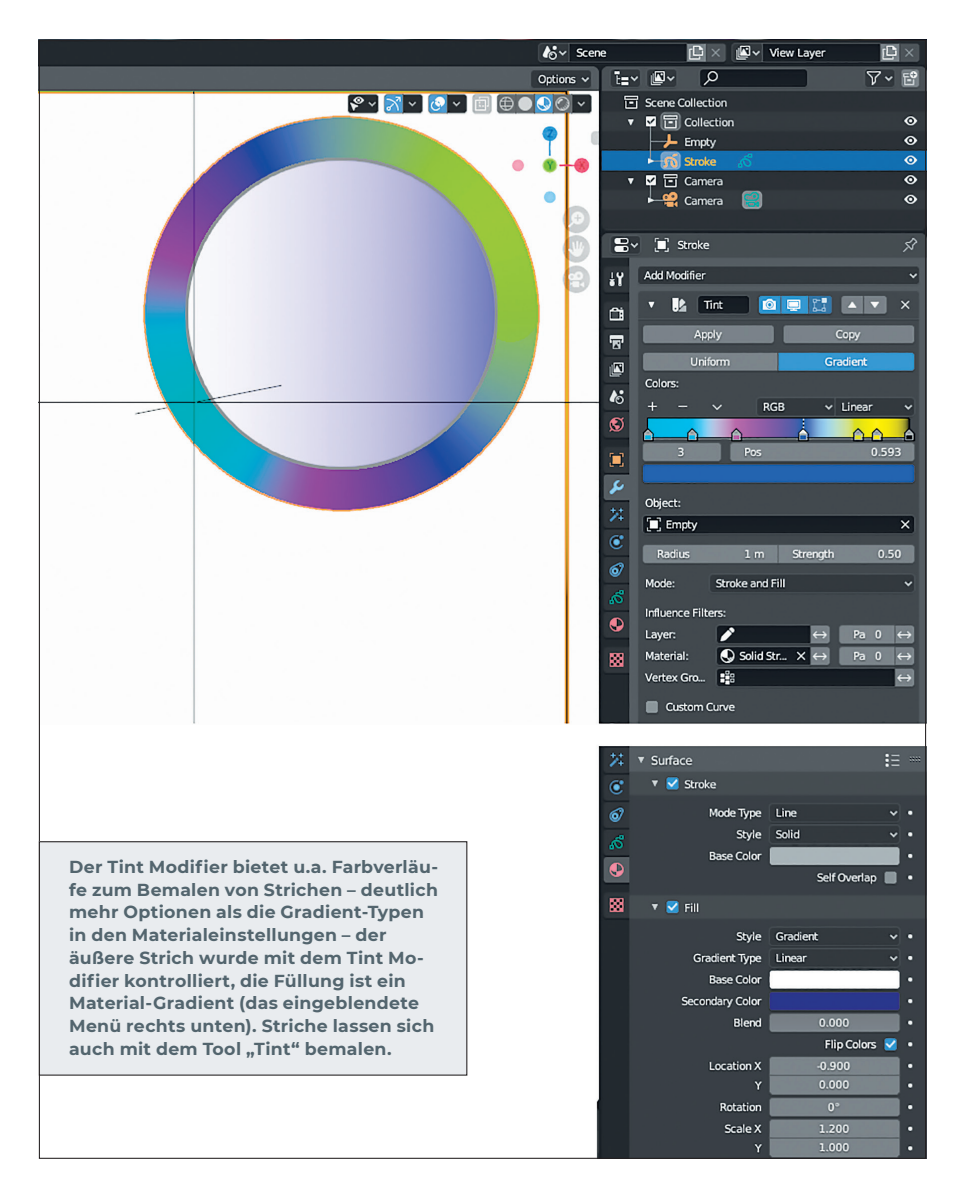

### **2D-Animation – Fettstift neu, doch nicht so einfach**

Es ist, wie erwähnt, immer noch möglich, mit Annotations einfache 2D-Animationen wie früher zu zeichnen – aber eigentlich nicht sinnvoll.

Mit dem neuen Grease Pencil stehen eine Reihe verbesserter Zeichen- und interessanter Animationsmöglichkeiten (speziell in Verbindung mit Blenders 3D-Welt) zur Verfügung, die es so vielleicht in keiner anderen Anwendung gibt.

Erste Scribbles und auch Animationen gelingen schnell. Das Potenzial des Grease Pencils eröffnet sich aber erst, wenn verschiedene Besonderheiten – auch von Blenders Workflow – berücksichtigt werden. Striche in Grease Pencil sehen gut aus, sind aber spezielle Objekte, Grease Pencil Strokes. Farben und Füllungen ähneln auch nur äußerlich denen aus üblichen 2D-Anwendungen (Füllungen lassen sich z.B. nicht radieren). Das Zeichnen im 3D-Raum ist faszinierend, führt aber mitunter auch zu überraschenden Ergebnissen, wenn die Platzierung der Striche nicht korrekt ist. Der Umgang mit speziellen Modifiern und Effekten braucht ebenfalls gewisse Übung.

# **Am Anfang – ein guter Start**

Eine gute Möglichkeit, erste Schritte mit dem Grease Pencil zu machen, ist der Start vom Splash Screen aus. Hier bietet Blender u.a. die Option "2D Animation". Dann startet Blender in einem 2D Animation Workspace ohne den typischen Blender-Würfel. Blender positioniert die Kamera, legt einen (fast) weißen Hintergrund als Zeichenfläche an, erzeugt und markiert ein leeres Grease-Pencil-Objekt (Stroke) und schaltet in den Zeichenmodus (Draw). Außerdem wird das Farbmanagement in den Kameraeinstellungen (Color Management View Transform) vom Standardwert "Filmic" auf "Standard" geschaltet. Dadurch wird gewährleistet, dass die zum Zeichnen verwendeten Farben nicht durch Dynamikanpassungen für fotorealistisches Rendern verfälscht werden. Der Aufruf des 2D Animation Workspace aus der Liste vorhandener Arbeitsbereiche (erscheint nach Klick auf das Plus-Zeichen in der obersten Menüleiste) führt nicht zu all den oben genannten Einstellungen.

Diese Einstellungen kann man aber jederzeit auch individuell aus anderen Workspaces heraus vornehmen. Für manche Grease-Pencil-Anwendungen werden auch nicht alle benötigt. Dann kann es ausreichen, Grease Pencil über "Add Object" hinzuzufügen wie jedes andere Blender-Objekt auch.

Der 2D-Animationsmodus lässt sich nicht nur beim Programmstart aufrufen. Das Blender-Symbol ganz links in der obersten Menüleiste ist ein Icon, mit dem der Splash Screen aufgerufen werden kann mit den genannten Startoptionen.

#### **Schöne Striche – Grease Pencil Strokes**

Grease Pencil wurde nicht nur konsequent weiterentwickelt, sondern mehrmals vollständig überarbeitet. Nun sind Grease-Pencil-Objekte integrierte Bestandteile in Blender mit immer mehr Optionen (Bearbeitungstools, Effekte, Modifier), ähnlich denen, wie es sie für übliche Blender-Objekte gibt. Und die Zeichenqualität der Striche hat sich deutlich verbessert. Auf der Blender-Website wird erwähnt, dass die Bildraten bei Dateien mit einer großen Anzahl von Fettstiftstrichen 2x höher als in vorherigen Versionen sind – und sie sind auch bei schnellen Zeichenbewegungen gleichmäßiger.

Beim Zeichnen, der Hauptaufgabe des Grease Pencils, erzeugt Blender Punkte (Ver-

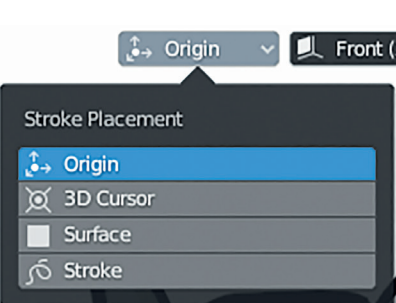

**Nicht zu unterschätzen ist der kleine**  Button "Origin". Hier wird festgelegt, **wo der aktuelle Strich platziert wird (ähnlich wie bei Annotations). Zu den Werkzeugen in der linken Toolbar: Ein nettes Werkzeug ist das Cutter Tool (das Symbol mit der Schere). Damit lassen sich überkreuzende Striche bereinigen. Der Eyedropper kann Grease-Pencil-Materialien aus Farben erstellen. Die grün dargestellten Icons bieten einfache Grundformen. Praktisch zum Nachzeichnen von Vorlagen sind das Bogen- und Kurven-Tool.**

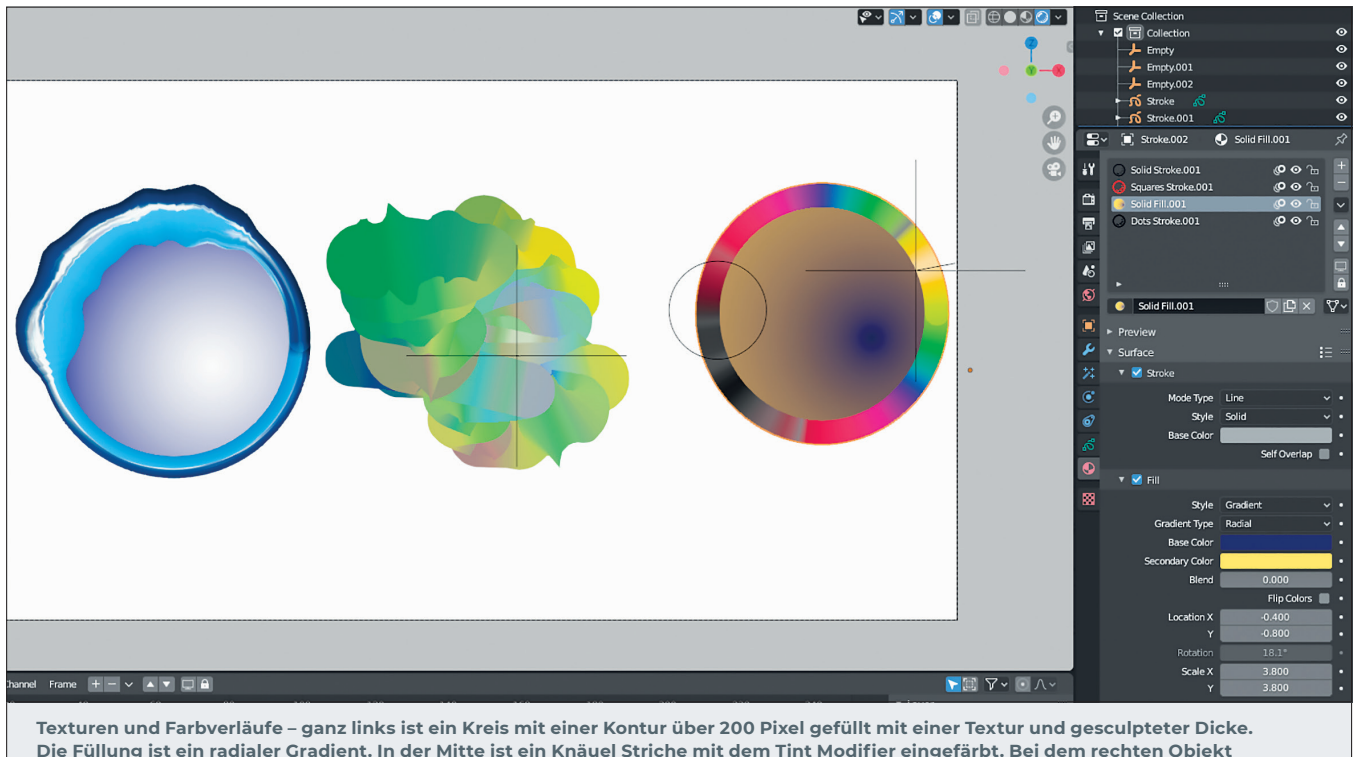

**wurde mit dem Tint Modifier ein Verlauf auf die Kontur gelegt. Die Füllung ist ein radialer Materialverlauf. Die Handhabung von Verläufen als Materialfüllung hat sicher noch Potenzial.** 

tices) entsprechend der Pinselvorgaben und der Strichführung. Diese Punkte sind durch gerade Linien verbunden und ergeben mit Eigenschaften wie Radius, Stärke, Material, Farbe etc. die Strokes, also gezeichnete Striche. Jeder Strich muss ein Material besitzen.

Wenn Blender im 2D-Animationsmodus gestartet wird, dann werden, wie erwähnt, einige Einstellungen vorgenommen, um das Zeichnen zu optimieren. U.a. werden auch vier Materialien angelegt, von denen "Solid Stroke" und "Solid Fill" als Grundlage für erste Zeichenerfahrungen dienen können. Da der Grease Pencil für jede Farbzuweisung ein eigenes Material benötigt, ist es hilfreich, dass mit dem Eyedropper Tool im Draw-Modus per Klick auf eine Farbe Materialien automatisch erzeugt werden können:  $\triangleright$  LMB erzeugt ein Stroke-Material.

- $\triangleright$  Shift+LMB erzeugt ein Fill-Material.
- ▷ Shift+Ctrl+LMB erzeugt beides,
- Stroke- und Fill-Material.

Übrigens lassen sich Farbpaletten aus importierten Bildern generieren. Eine etwas bequemere Art des Umgangs mit Farben bietet Vertex Paint (die Auswahl der Farbmodi erfolgt über die beiden Buttons oben neben dem Farbfeld). In diesem Modus werden (wie beim Vertex Painting auf normalen Meshes) direkt die Punkte eines Striches gefärbt. Farben lassen sich mit dieser Methode schneller auswählen. Den Vorteil, Materialien im Nachhinein beliebig zu ändern und damit gleichzeitig alle gefärbten Objekte zu beeinflussen, gibt es hier nicht.

Zu den Zeichenwerkzeugen ist sonst nicht viel zu sagen. Sie sind auch dank der Tooltipps erst einmal leicht verständlich. Im Wesentlichen gibt es ein Stiftwerkzeug, dazu eine Reihe mitgelieferter Pinsel (die sich auch um Texturpinsel erweitern lassen) und einige Einstellungsmöglichkeiten wie Materialauswahl, Farbe, Radius, Stärke und Optionen, um das Verhalten der Striche zu beeinflussen, u.a. Postprocessing- und Stabilisierungseinstellungen sowie Einstellkurven für Sensitivity, Strength und Jitter.

Um Striche während des Zeichnens zu glätten, gibt es u.a. auch eine Art Lazy-Mouse-Funktion wie in ZBrush. Dabei wird die eigentliche Stiftspitze an einem virtuellen Schleppseil hinter dem Cursor hergezogen. So lassen sich auch mit zittriger Hand schön geschwungene Striche zeichnen.

Man kann Grease Pencil Strokes zu Kurven und dann zu Meshes konvertieren. Umgekehrt lassen sich Meshes in Grease-Pencil-Objekte wandeln. Einige User nutzen die Möglichkeit, mit dem Grease Pencil auf Meshes zeichnen zu können, um Retopology-Aufgaben zu lösen. Andere generieren z.B. Kleidungsstücke und Accessoires aus Strokes auf Objekten.

Interessant ist auch der Ansatz, 3D-Skizzen auf einfachen 3D-Grundformen zu zeichnen. Nach dem Entfernen der Meshes bleiben Striche im Raum zurück. Sicher, um es mal ganz einfach zu halten, steht auch in Grease Pencils Draw-Modus das Annotations-Tool für Skizzen zur Verfügung.

#### **Das Rätsel um die Füllung**

Spannend und auf jeden Fall mit Potenzial für weitere Entwicklungen gestaltet sich das Füllen von Objekten. Es gibt einiges zu beachten: Im Zeichenmodus muss das entsprechende Objekt selektiert sein, das passende Tool (Farbeimer) gewählt werden, die Art der Farbzuweisung bestimmt werden (per Materialeigenschaft oder als Vertex Paint). Soll die Farbzuweisung über ein Material erfolgen, muss das natürlich vorher erstellt worden und ausgewählt sein, und zwar mit der Option "Fill" (hier stehen drei Styles zur Auswahl: Solid – eine Farbe, Gradient – ein Farbverlauf und Texture – ein Bild). Dann sollte man noch darauf achten, die richtige Ebene für die Füllung zu verwenden.

Der Farbeimer im Grease Pencil möchte geschlossene Flächen füllen. Für kleine Lücken bietet sich die Option "Leak Size" an. Lücken können aber auch mit unsichtbaren Strichen geschlossen werden. Das kann mit gedrückter linker Maus-Taste und Alt geschehen. Solche Boundary Strokes sind nur zu sehen, wenn in den Overlay-Optionen "Wireframe" aktiviert ist. Im Edit Mode gibt es unter "Grease Pencil" die Option "Clean Up", um Boundary Strokes zu entfernen. Es gibt aber auch die Stroke-Option "Close" (Taste F), um Striche zu schließen. Gradienten und Texturen lassen sich in den Fill-Eigenschaften per Schieberegler bearbeiten. Neu ist das Transform Fill Tool im Edit-Modus zum Manipulieren von Strichfüllungen.

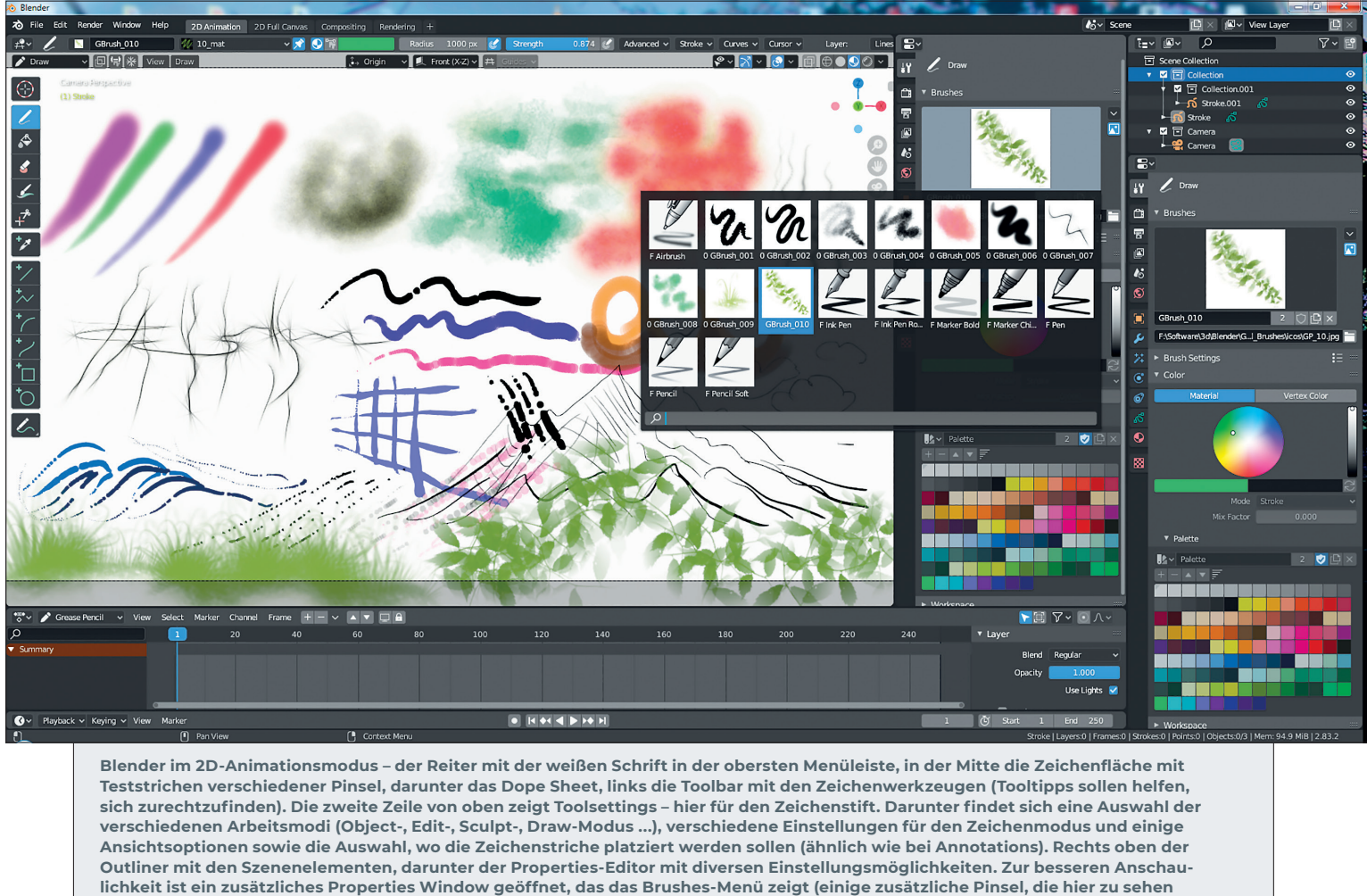

**sind, hat Daniel Martinez Lara – Pepeland, auf bit.ly/blender\_cloud\_dml zur Verfügung gestellt).**

Einfacher als beim Färben mit vielen Materialien lässt sich jetzt mit Vertex Paint arbeiten. Hier kann schneller eine Farbe gewählt und entweder einem Strich oder einer Füllung zugewiesen werden. Trotzdem sollte mindestens die vorgegebene Layer-Struktur für Striche und Füllungen beachtet werden. Gegebenenfalls können auch mehrere Layer, z.B. für Skizzen, Lichter oder Schatten hinzugefügt werden.

Ein Masken-Layer kann z.B. das Auftragen von Lichtern oder Schatten vereinfachen, indem nur sichtbare Bereiche von Ebenen bemalbar bleiben. Ein Stift mit einem Material, das nur eine Füllung enthält, zeichnet immer Füllungen ohne Kontur in den Ausbuchtungen des gezogenen **Striches** 

Um einen Schatten aufzutragen, reicht es, eine Schattenkante zu zeichnen. Die Kante der Zeichnung, die gleichzeitig die Maskenkante ist, begrenzt auch die Schattenzeichnung.

# **Modi**

Grease Pencil bietet 6 Modi zum Erstellen und Bearbeiten von Objekten:

**Object Mode:** Wie der Name vermuten lässt, gibt es hier Zugriff auf Objekte mit Auswahl- und Transformationswerkzeugen – hier können auch neue Objekte hinzugefügt werden (Add-Menü).

**Edit Mode:** Hier finden sich Optionen, um auf Grease-Pencil-Objekte, Strokes und Punkte zuzugreifen. Neben Transformations-Tools gibt es einige Spezialwerkzeuge wie Extrude, Radius, Bend, Shear und das Transorm Fill Tool. U.a. lässt sich hier auch Proportional Editing einschalten zum Verschieben, Rotieren und Skalieren von Punkten (im Select Mode "Points") innerhalb eines festgelegten Radius (Taste F). Es sind verschiedene Falloff-Optionen vorhanden (Smooth, Sharp etc.). Unter dem Menüpunkt "Interpolate" kann das Inbetweening zwischen zwei Keyframes gestartet werden. Dabei muss sich der Abspielkopf unten in der Timeline zwischen den Keyframes befinden, die interpoliert werden sollen.

**Sculpt Mode:** Das ganz Besondere beim Grease Pencil: die Sculpt Tools erlauben das Bearbeiten der Glättung, Stärke, Dicke bzw. auch zufälliges Verwackeln von Strichen. Mit "Grab" und "Push" können Striche gezogen bzw. eingedrückt werden. Außerdem gibt es noch Verformer für "Twist", "Pinch" und ein Clone-Tool. Zum Sculpten müssen die entsprechenden Punkte selektiert sein. Änderungen, die hier in Keyframes vorgenommen werden, können ebenfalls im Edit-Modus interpoliert werden. Der Button "Multiframe" erlaubt das Bearbeiten von Strichen in Animationen über mehrere Keyframes hinweg, also Sculpten gleichzeitig in mehreren Frames.

**Draw Mode:** Wie schon beschrieben ist dies der zentrale Bereich, in dem Grease-Pencil-Zeichnungen entstehen.

**Vertex Paint:** Dieser extra Modus dient zum Einfärben der Vertices von Strichen.

**Weight Paint:** Hier lassen sich Wichtungen für einzelne Punkte von Strichen malen; hilfreich, um den Wirkbereich von Bones zu kontrollieren.

# **Kein Stillstand**

In Blender ist so ziemlich alles animierbar – auch bei den Grease-Pencil-Objekten. Die Animationstechniken, über die Blender verfügt, detailliert zu beschreiben, würde den Rahmen dieses Artikels sprengen.

Alle Änderungen, die innerhalb des Grease Pencils an Objekten, Strichen oder Punkten

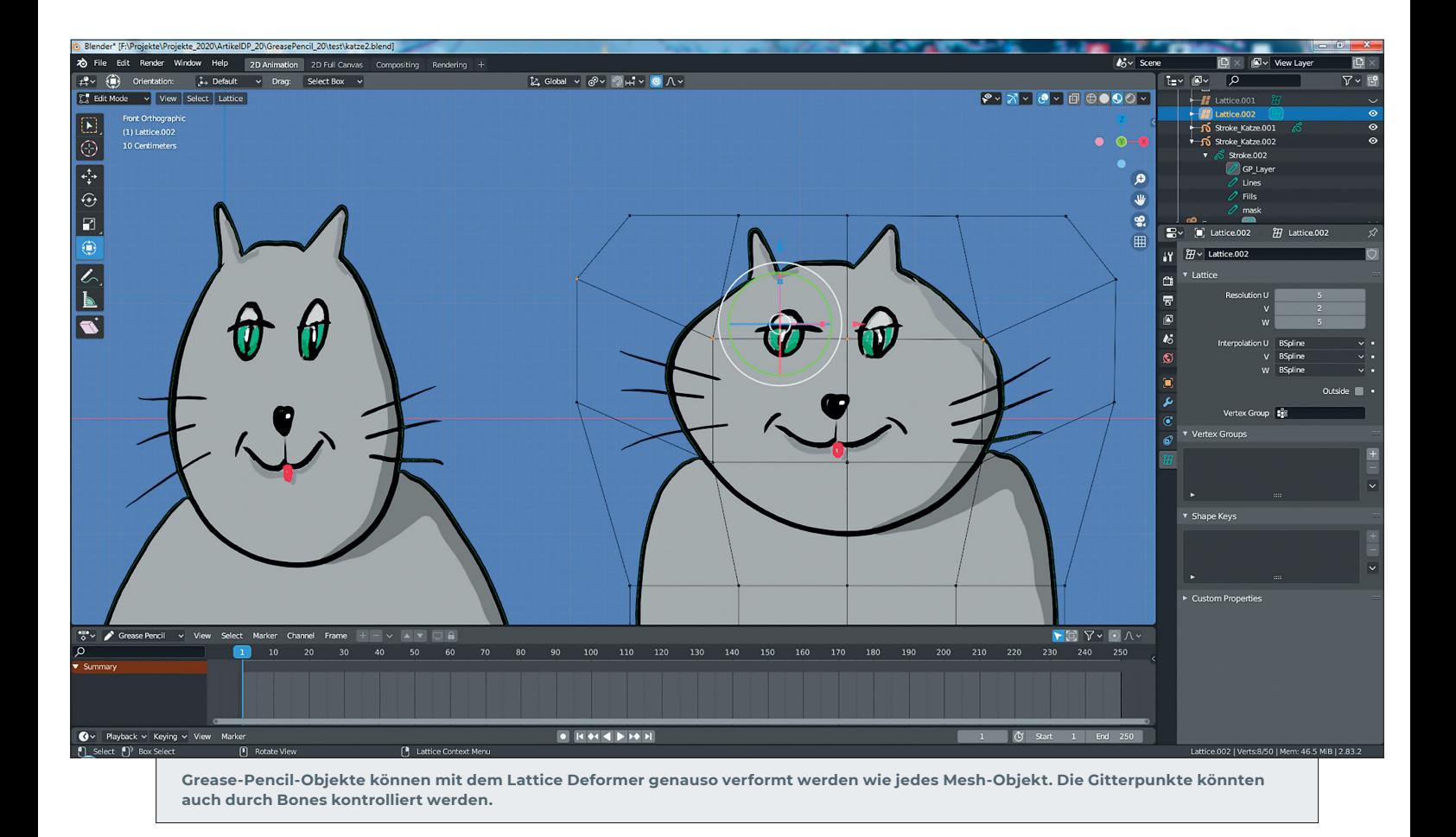

vorgenommen werden, sind animierbar (siehe Interpolate) – auch Änderungen an Farben oder Transparenzen. Werden Modifier oder Effekte eingesetzt, können auch diese animiert werden (in den jeweiligen Einstellungen lassen sich Keyframes setzen). Strokes lassen sich mit Lattice Modifiern oder Bones animieren. Man kann auch Lattice Modifier, die ein Grease-Pencil-Objekt steuern, mit Bones animieren, um geschmeidigere Verformungen zu erzielen. Bei der Animation von Strichen können Blenders Bendy Bones hilfreich sein.

Einfache Pfadanimationen (ein gezeichnetes Objekt folgt einem Strich) lassen sich, wie auch mit normalen Blender-Objekten, mit der Constraint Follow Path realisieren. Striche lassen sich mit dem Multiple Strokes Modifier animiert vervielfältigen.

Ein interessantes Feature bietet der Build Modifier. Damit lässt sich das Entstehen einer Zeichnung oder eines Schriftzugs im Nachhinein animieren. Ein Tutorial im Netz zeigt, wie ein User eine ganze 2D-Landschaft mit Bäumen im 3D-Raum wachsen lassen hat, während die Kamera hindurchfuhr. Sehenswert auch wegen Effekten wie Parallaxe (unterschiedlich weit entfernte Objekte bewegen sich scheinbar unterschiedlich schnell an der Kamera vorbei). Ein Blur Modifier simuliert Schärfentiefe anhand des Kamerafokus. Effektvoll sind

auch die Interaktionen mit Lichtern (zurzeit werfen Strokes noch keine echten Schatten). Die Beleuchtung von Zeichnungen funktioniert jedenfalls schon.

#### **Fazit**

Ein weiter Weg ist zurückgelegt. Grease Pencil hat, wie Blender insgesamt, eine gewaltige Entwicklung hinter sich und hoffentlich auch in der nächsten Zeit noch vor sich. Insgesamt tun die Zeichenwerkzeuge von Blender ihren Dienst. Die Werkzeugleiste ist übersichtlich, aber effektiv. Die mitgelieferten Pinselvorgaben lassen sich ergänzen, z.B. mit Textured Brushes. Hilfreich sind die Zeichen-Guides (Kreise, parallele oder konzentrische Linien etc.). Vielleicht bekommt Grease Pencil ja auch noch richtige Perspektivraster? Bis dahin kann man sich aber gut mit dem Blick durch die Kamera in den echten 3D-Raum und 3D-Objekten helfen, auf deren Oberflächen sich skizzieren lässt.

Die Qualität der Striche hat sich erfreulich verbessert. Hervorzuheben sind die Möglichkeiten, Grease-Pencil-Objekte mit allen möglichen Tools von Blender bearbeiten zu können (Bones, Lattice Object etc.). Im Edit-Modus gibt es Punktbearbeitung (u.a. Proportional Editing). Die meisten Optionen bietet der spezielle Sculpt-Modus, der es erlaubt, Striche beliebig zu glätten, aufzurauen, zu verformen sowie die Dicke oder Strichstärke zu bearbeiten. Ziemlich alle Manipulationen sowie die Wirkung von Modifiern und Effekten lassen sich animieren.

Immer noch gewöhnungsbedürftig, wenn auch inzwischen dank der Möglichkeit des Vertex Painting deutlich handlicher, ist der Umgang mit Farben und Füllungen. User sollten sich zwingen, die Struktur von Objekten, Ebenen und Materialien zu kontrollieren (z.B. Layer für Konturen, Füllungen oder Schattierungen), um keine unliebsamen Überraschungen zu erleben, wenn sich z.B. Objekte scheinbar nicht füllen lassen oder Konturen beim Füllen dünner werden.

Wer sich auf Grease Pencil und damit auf Blender einlässt, dem bieten sich erstaunliche Möglichkeiten, 2D und 3D zu kombinieren und inzwischen u.a. auch Lichteffekte zu nutzen. Es gibt in der Blender Community viele Möglichkeiten, Hilfe beim Lernen zu erhalten. Die aktuelle LTS-Version (inzwischen schon .2) verspricht für eine längere Zeit Bugfixes und KEINE großen Veränderungen, was vielen Usern mehr Sicherheit geben dürfte. **›ei**

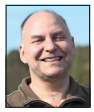

Ralf Gliffe gestaltet als Freelancer seit 2O Jahren multimediale Inhalte. Ihn faszinieren nicht nur kreative Aufträge, sondern auch Software, mit der sich die eigenen Möglichkeiten erweitern lassen.

**www.r-gliffe.de**